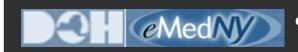

#### **ePACES**

## **ePACES Login Issue with Captcha**

### **In this Newsletter:**

ePACES Login Issue with Captcha

#### **Contact Details**

1-800-343-9000 emednyalert@csc.com

# **ePACES Login Issue with Captcha**

When users attempt to sign onto ePACES, he/she will be asked to enter an alpha-numeric number displayed on the sign on screen in order to gain access to the ePACES account.

If you are unable to view the Captcha tool or if you are requested to add a trusted internet site, follow the steps outlined **here**.

If you are having problems viewing content within this newsletter, please email emednyalert@csc.com for further assistance.

The Department has attempted to ensure that the information contained in these notifications is as accurate as possible. However, no e-mail transmittals or materials provided are intended to constitute legal or medical advice.